## JUMPER SETTING & CONNECTORS

#### **USB B-Port:**

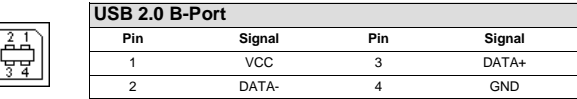

## HARDWARE INSTALLATION

 Because there are large differences between PC's, we can give you only a general installation guide for the EX-1177. Please refer your computer's reference manual whenever in doubt.

- 1. Connect the USB cable to the USB B-Port at the Hub.
- 2. Connect the included power supply into the 5Volt connector at the Hub. If you want to supply the EX-1177 via the 4 pin connector with power, then now connect the 4 pin plug of the PC power supply to the 4 pin connector on the EX-1177.
- 3. Now connect the other end from the USB cable (A-Plug) to the A-Port at your PC.

### DRIVER INSTALLATION

#### **All OS**

 After the hardware installation the OS will recognize the device automatically and install the drivers.

#### CHECK INSTALLED DRIVER

 Open the **>Device manager<**. Now you should see at **"USB-Controller"** the following new entrys: **<USB Hub>**.

If you see this or a similar information the device is installed correctly.

## **CLEANING**

For cleaning please use only a dry fluff less cloth and remove the dirt with gently pressure. In the area of the connectors please make sure that no fibres from the cloth remain in the connectors. **Attention! Never use a moist or wet cloth for cleaning!**

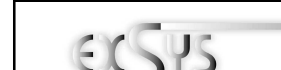

# $E$ <sub>23</sub>-1177

## **Bedienungsanleitung**

Vers. 1.2/ 03.05.13

## **AUFBAU**

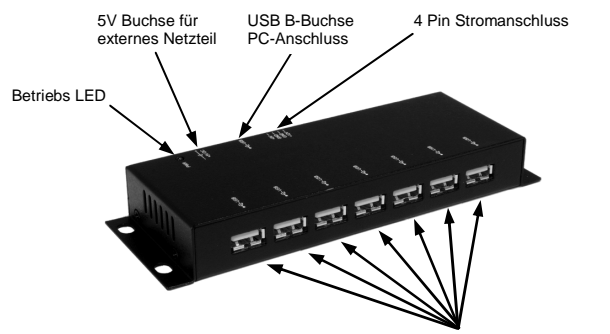

**USB 1-7:** 7 x externe USB 2.0 A-Buchse für Endgeräte

## BESCHREIBUNG & TECHNISCHE DATEN

Die EX-1177 ist ein USB 2.0 Metall HUB für bis zu 7 Endgeräte. Er ist mit 7 Ports für Endgeräte und 1 Port für den Anschluss an den PC ausgestattet. Er unterstützt alle USB Anschlüsse von 1.1 bis 2.0. Durch die Stromversorgung über das im Lieferumfang enthaltenem Netzteil oder dem PC-Netzteil werden an jedem Port die vollen 500mA zur Verfügung gestellt. Der serielle USB 2.0 Bus unterstützt optimal die Leistung des schnellen NEC Chipsatz. Die EX-1177 gewährleistet so eine sichere Datenübertragung und exzellente Performance von bis zu 480Mbit/s. Er unterstützt den Self Powered und Bus Powered Modus. Es ist nicht möglich die I/O Adressen und Interrupts manuell einzustellen, da die Einstellungen vom System (BIOS) und beim installieren des Betriebssystems automatisch vorgenommen werden.

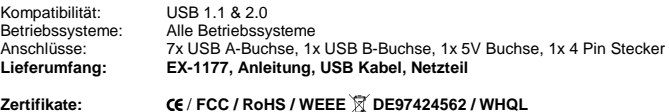

# JUMPER EINSTELLUNG & ANSCHLÜSSE

**5 Volt Buchse:** 

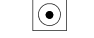

**ACHTUNG!!! Nur zur Verwendung mit im Lieferumfang enthaltenem Netzteil!** 

#### **4 Pin Anschluss:**

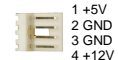

**Bitte auf die richtige Polarität achten!Achtung! Stecker nie bei eingeschaltetem PC ein oder ausstecken!** 

**USB 1-7:** 

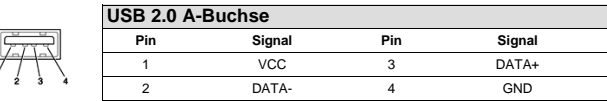

# JUMPER EINSTELLUNG & ANSCHLÜSSE

#### **USB B-Buchse:**

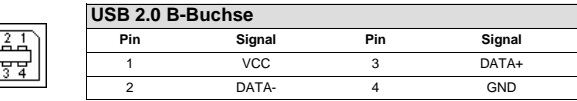

## HARDWARE INSTALLATION

 Beachten Sie bitte die folgenden Installationshinweise. Da es große Unterschiede zwischen PC's gibt, können wir Ihnen nur eine generelle Anleitung zum Einbau der EX-1177 geben. Bei Unklarheiten halten Sie sich bitte an die Bedienungsanleitung Ihres Computersystems.

- 1. Verbinden Sie das mitgelieferte USB Kabel mit der USB B-Buchse des Hub´s.
- 2. Stecken Sie jetzt den Stromanschluss des mitgelieferten Netzteils an die 5Volt Buchse des Hub´s an und stecken Sie den Netzstecker des Netzteils in eine Steckdose. Falls Sie die EX-1177 über den 4 Pin Anschluss mit Strom versorgen wollen, dann schließen Sie jetzt den 4 Pin Stecker des PC-Netzteil an den 4 Pin Anschluss der EX-1177 an.
- 3. Verbinden Sie nun das andere Ende (A-Stecker) des mitgelieferten USB Kabels mit der A-Buchse an Ihrem PC.

## TREIBER INSTALLATION

#### **Alle Betriebssysteme**

 Nach Abschluss der Hardwareinstallation erkennt das Betriebssystem den EX-1177 automatisch und installiert diesen.

ÜBERPRÜFEN DES INSTALLIERTEN TREIBER

 Öffnen Sie den **>Geräte-Manager<**. Jetzt müssten Sie unter **"USB Geräte"** folgende Einträge sehen: **<USB Hub>**.

Sind diese oder ähnliche Einträge vorhanden, ist die EX-1177 richtig installiert.

## **REINIGUNG**

Zur Reinigung des Gerätes verwenden Sie bitte ausschließlich ein trockenes nicht faserndes Tuch und entfernen Sie die Verschmutzung mit leichtem Druck. Im Bereich der Anschlüsse bitte darauf Achten, dass keine Fasern des Tuchs in der Buchse hinterlassen werden. **Verwenden Sie bitte zu Reinigung in keinem Fall ein feuchtes oder nasses Tuch!**

 $\epsilon$ 

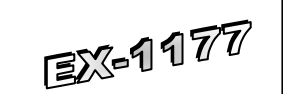

## User Manual

Vers. 1.2/ 03.05.13

## **LAYOUT**

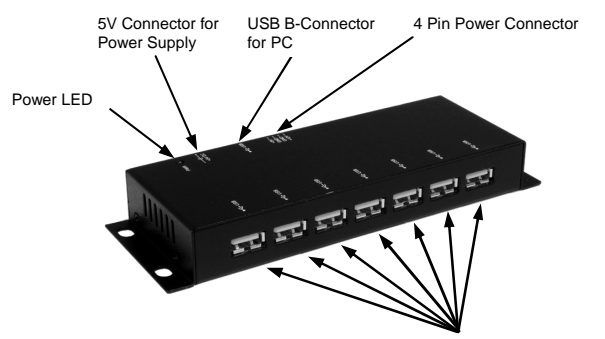

**USB 1-7:** 7 x external USB 2.0 A-Port for Devices

## DESCRIPTION & TECNICAL INFORMATION

The EX-1177 is a plug & play high-speed USB 2.0 metal hub for 7 USB devices. The EX-1177 provides 7 ports for USB devices and 1 uplink port for PC. It supports all USB connections from 1.1 to 2.0. The power over the included power supply or the PC power supply provides a maximum of power on each USB port of 500mA. The EX-1177 design fully utilize the NEC chipset, which represents the latest in high speed USB interface technology. It uses data transfer rates up to 480Mbit/s. It provides a secure and very high data transfer on each single port. The EX-1177 support the Self Powered and Bus Powered mode. It is not possible to change the address or IRQ settings manually, they will be obtained automatically by the system (BIOS) and operating system.

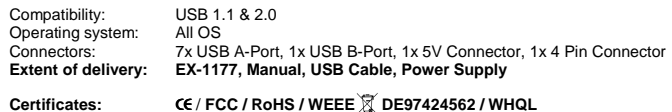

## JUMPER SETTING & CONNECTORS

**5 Volt Connector:** 

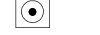

**ATTENTION!!! Use only with power supply which is included in delivery!** 

#### **4 Pin Connector:**

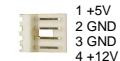

**Please make sure you connect the plug in the right direction! Never connect or release the plug while the PC power is on!** 

#### **USB 1-7:**

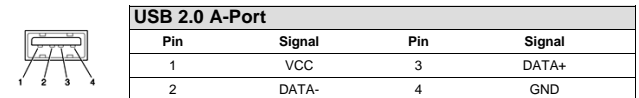